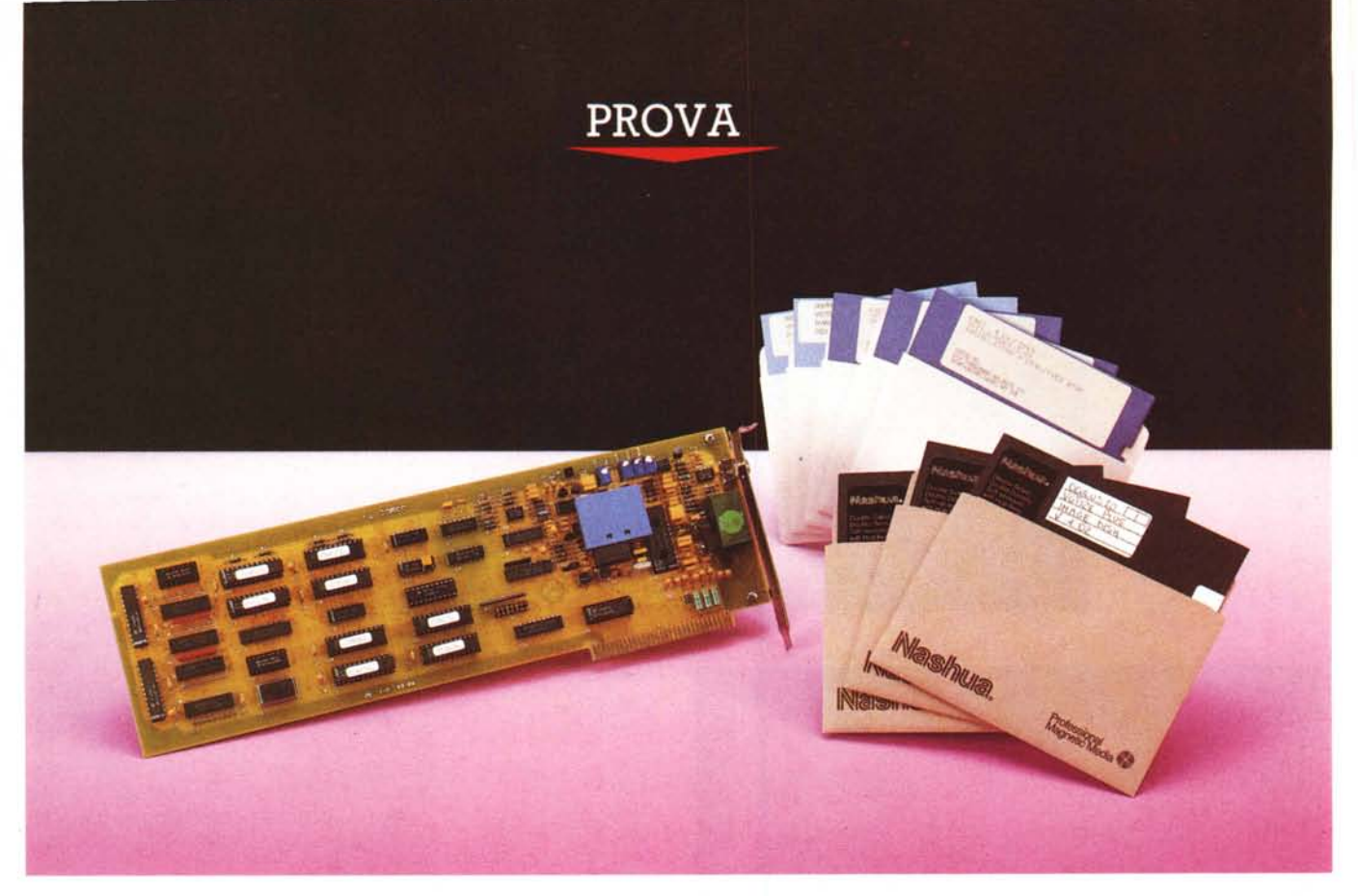

# **Coreco** *Ocu/us 20 Video Digitizer Super VGA*

*di Francesco Petroni*

el numero di novembre 1989 di<br>*NC abbiamo presentato la prova*<br>*della scheda Oculus 10 prodotta*<br>*della canadese Coreco e distribuita dalla el numero di novembre* 1989 *di* MC *abbiamo presentato la prova della scheda Oculus* lO *prodotta Pertel di Torino, definita Video Oigitizer VGA*

*Si tratta, questo vale per il tipO* lO e *per il tipo* 20, *che vediamo ora, di schede che permettono di interfacciare il* PC *con una comune telecamera* o *un ancora più comune videoregistratore,* e *che sono dotate di un software che permette il settaggio dei vari parametri in gioco durante la ripresa* e *infine di eseguire l'acquisizione dell'immagine.*

*In quell'articolo fummo molto esaurienti sulle finalità di tale tipologia di hard-* *ware* e *ne descrivemmo nel dettaglio alcuni ambiti applicativi.*

*La Oculus* 20, *presentata ora,* è *una scheda sostanzialmente simile alla precedente solo più ((potente» in termini di prestazioni, in quanto riconosce ((qualcosa in più» rispetto allo standard VGA ed* è *dotata di un software più moderno ed efficiente rispetto alla sorella minore.*

*L'abbiamo definita Super VGA in quanto supporta la risoluzione* 640 *per 480 per* 256 *colori. Non supporta invece la* 800 *per* 600 *per* 16 o 256 *colori, prestazioni che invece rientrano nelle caratteristiche dello standard* (o *quasi) Super VGA per le schede video.*

*Altra caratteristica più ((moderna»*

*della Oculus* 20 è *la sua utilizzabilità in collegamento con la macchina fotografica Canon XAP Shot, quella, per intenderci, che non usa pellicola ma dischetti magnetici* e *le cui «fotO» si vedono attraverso un collegamento al televisore.*

*La Pertel, che distribuisce i prodotti Coreco,* è *una società specializzata in questo tipo di apparecchiature hardware ed* è *quindi in grado di offrire non solo una nutrita serie di schede dalle prestazioni via via crescenti, che vanno chiaramente utilizzate in una catena hardware in cui tutte le apparecchiature siano allineate in termini di prestazioni, ma anche alcuni prodotti ((chiavi in ma-* *no», in cui l'acquisizione via telecamera di immagini esterne* è *una fase di un complesso processo di elaborazione che può riguardare problematiche mediche, chimiche, industriali, ecc.*

*/I nostro campo di interesse* è *meno qualificato rispetto, ad esempio, a quello medico* o *a quello industriale, ma* è *sicuramente in notevole espansione.* Si *tratta ovviamente del OeskTop Presentation e del OeskTop Publishing.*

#### *Scanner* **o** *Video Digitizer*

Per acquisire immagini dal mondo esterno esistono due tipologie di periferiche di input «economiche». Lo scanner, piano o a mano, e il Video Digitizer.

Tra le due tipologie esistono notevoli differenze, sia riguardanti il «soggetto» che si può riprendere, che nel caso dello Scanner deve essere una immagine già rappresentata su carta, mentre nel caso del Video Digitizer può essere anche una persona «in posa» o un panorama video-registrato, sia riguardanti il formato, in termini di punti, dell'immagine.

Nello scanner sono il soggetto, o meglio la larghezza della striscia letta, e la risoluzione di lettura, che determinano la dimensione del file misurata in numero di pixel. Nel Video Digitizer invece è il tipo di scheda Video, e conseguentemente di Monitor, che determina la misura.

Ad esempio se si «scannerizza» una figura formato A4 letta a 300 punti per pollice la dimensione conseguente è di 3.600 per 2.400 pixel. Invece se si ese-

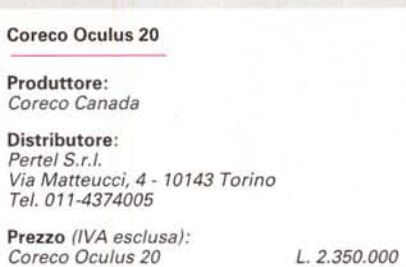

gue con il Video Digitizer una ripresa in formato VGA, 640 per 480 a 16 colori, il file conseguente, stampato senza operazioni di «scaling», risulta di 2 per 1,5 pollici circa.

#### *Il formato del file*

Il processo di acquisizione è una catena di montaggio in cui entra in gioco la qualità della telecamera che, se è di tipo «domestico», non arriva certo a un così elevato numero di righe.

Quindi nel caso di scheda video con 640 per 480 pixel per 256 colori, che è le risoluzione che abbiamo utilizzato per la prova, in realtà si ha un effetto di «accorpamento dei pixel», che in ogni caso, se i colori sono tanti e quindi non vi sono brusche discontinuità cromatiche, non producono quasi mai scadimenti evidenti della qualità dell'immagine.

Il confronto si può fare tra il file d'esempio in cui i dati numerici sono effettivamente 640 per 480 per 256 e una immagine ripresa in cui le 480 righe sono limitate dalla qualità della telecamera.

Il formato grafico prodotto con questa versione del software di acquisizione è direttamente il TIFF, mentre nelle versioni precedenti il formato ottenuto era il COR, specifico della Coreco, che necessita di conversioni per poter essere utilizzato con altri prodotti software.

Il TIFF è sicuramente, a tutt'oggi, il formato più versatile, in quanto non è legato ad una specifica dimensione del video (Video Indipendent) e contiene nel suo interno tutte le informazioni relative alla Palette dei colori. Inoltre se caricato in situazioni hardware differenti il file TIFF vi si adatta con facilità al contrario degli altri formati Video dipendenti.

#### *La scheda* **e** *il software in dotazione - L'installazione*

La scheda, quella da noi provata, dispone di un Bus AT. Va semplicemente infilata nello specifico alloggiamento e i dischetti con il software vanno riversati in una stessa Subdirectory tramite una elementare procedura di installazione, in cui viene richiesto il tipo di input previsto e il tipo di scheda grafica Super VGA installata, scelta tra una ventina. Ribadiamo che per formato Super VGA intendiamo 640 per 480 per 256 colori.

Se occorre una risoluzione differente, ad esempio una semplice VGA (640 per 480 per 16 colori o 320 per 200 per 256 colori) si può ricorrere ad un'altra scheda o ad un altro software for-

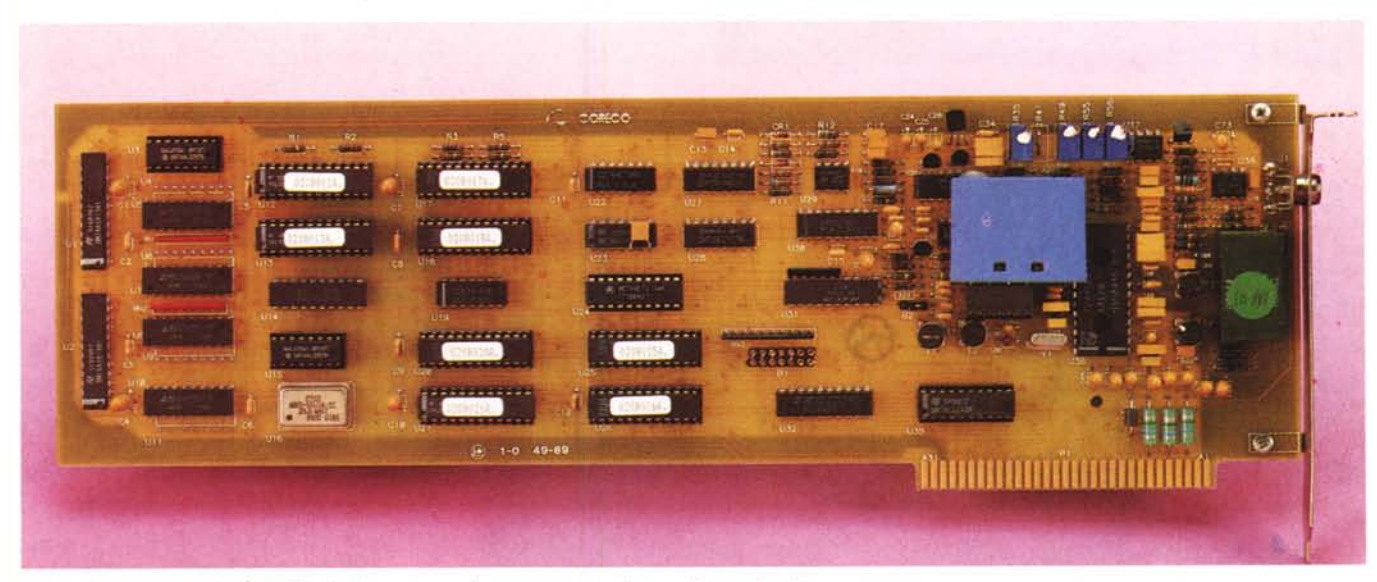

*La scheda vera e propria. È visibile. in alto* a *destra, il connettore per l'input del segnale video.*

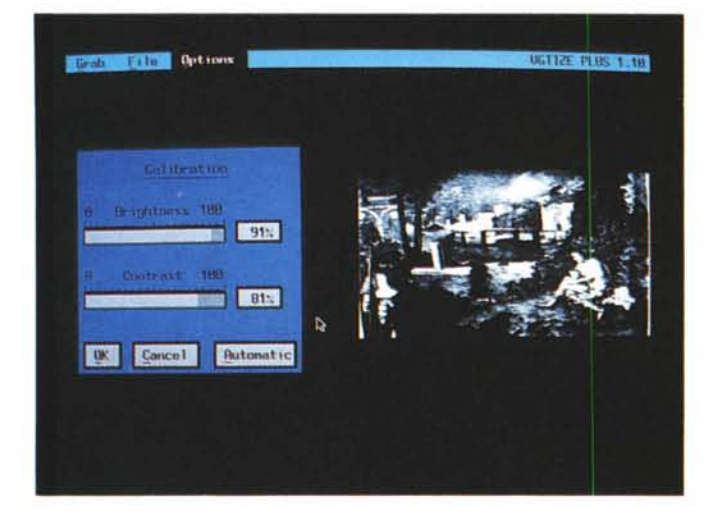

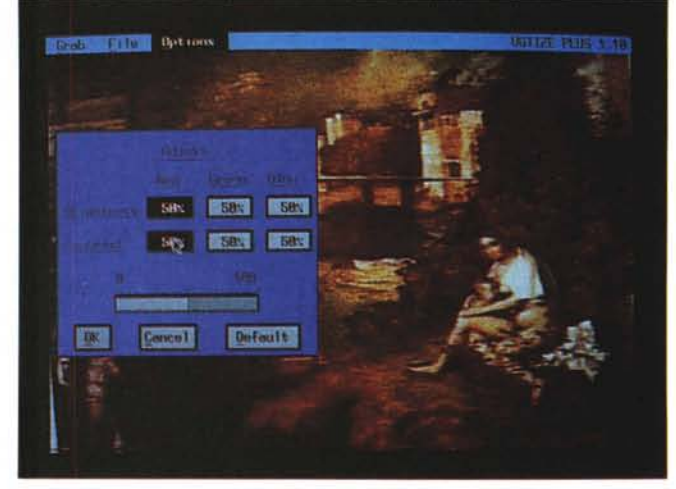

*Figura* 1 - *Coreco Oculus* 20 - *Controllo del contrasto e della luminosità. La Scheda Oigitalizzatrice tramite collegamento a telecamera Oculus 20, prodotta dalla casa canadese Coreco, viene fornita, su richiesta, di un software molto recente e particolarmente semplificato, che si occupa solo del settaggio dei parametri, del controllo della ripresa e del salvataggio del file intero, e quindi del formato del video,* o *di una sua finestra.*

*Figura* 2 - *Coreco Oculus* 20 - *Operazione di Adjust del colore. I controlli, preventivi rispetto alla vera e propria ripresa (fase che si chiama GRAB), comportano sia un'operazione di Adjust, che serve per calibrare il colore "a posteriori", sia un settaggio del contrasto e della luminosità, che avviene su una finestra ridotta in cui !'immagine da riprendere viene vista in bianco e nero.*

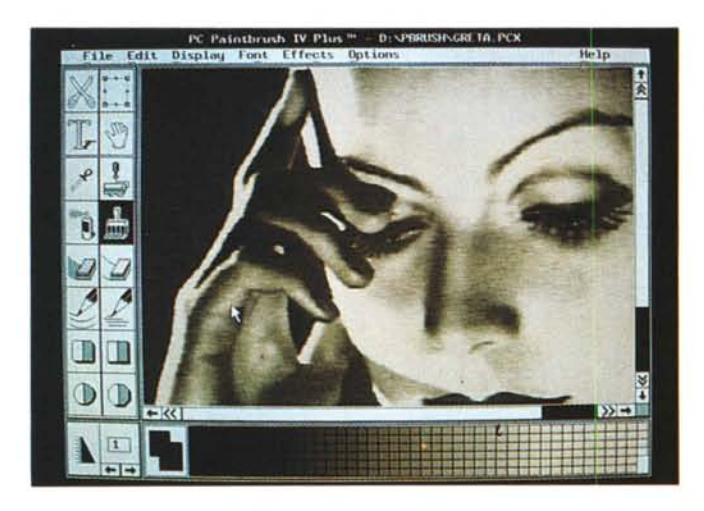

*Figura* 3 - *Coreco Oculus* 20 - *Elaborazione di immagini B/N con PaintBrush.*

*Con la scheda Coreco si ottiene una immagine in formato TlFF, utilizzabile direttamente con prodotti OTP e/o con prodotti grafici. Se il prodotto di destinazione* è *di tipo bit-mapped, come il classico PaintBrush IV, l'immagine può essere ulteriormente rielaborata. Qui ad una immagine B/N* è *stata associata una palette a toni color seppia.*

*Figura* 4 - *Coreco Oculus* 20 - *View Screen dell'immagine catturata.*

*L'intera operazione di settaggio e di Grabbing dura p0s<hi secondi per cui se irrisultato finale, che si può controllare anche attraverso l'opzione View Screen, non* è *soddisfacente, la si può rieseguire* im*mediatamente.*

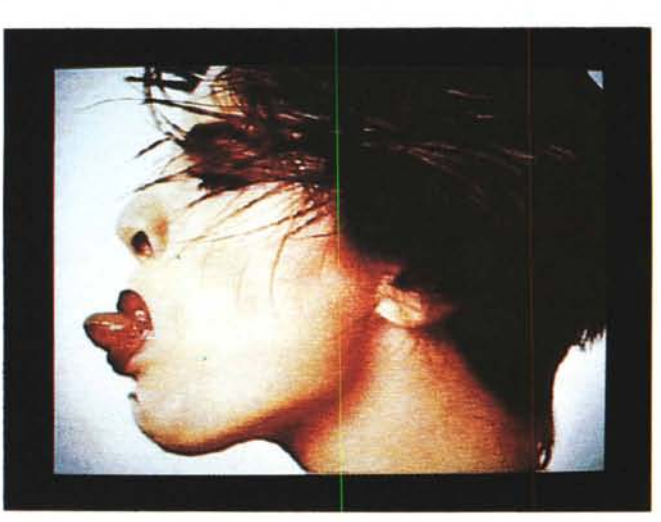

nito a richiesta dalla Pertel. Molto importante è infine la disponibilità di varie utility di conversione, che permettono sia di passare da una versione del **TIFF** ad un'altra versione, sia di passare dal **TIFF** al PCX, al GIF, ecc.

Molte di queste funzionalità sono comunque presenti di fatto nei prodotti grafici più evoluti che possono leggere in un formato e scrivere in un altro. Ad esempio con il PaintBrush IV, che abbiamo utilizzato per post-processare alcune delle immagini catturate, è possibile anche modificare le palette dei colori o intervenire direttamente sul contrasto dell'immagine.

Sempre nel PaintBrush IV, ma il discorso vale anche con qualsiasi altro prodotto bit-mapped, sono presenti strumenti con i quali intervenire per modificare non solo la palette ma anche il contenuto della immagine, ad esempio per sovrascrivergli dei testi o per « ritoccare», a livello di pixel, un particolare, o per fare decine di altre cose.

#### *Una sessione di lavoro* **e** *risultati conseguiti*

Parleremo solo del programma più recente che, a differenza degli altri, lavora direttamente sul video grafico. Dispone di una barra di menu con solo tre voci.

La prima, GRAB, lancia l'acquisizione, in pratica attiva **il** segnale proveniente dal videoregistratore o dalla telecamera, e non ha sottomenu. Le altre

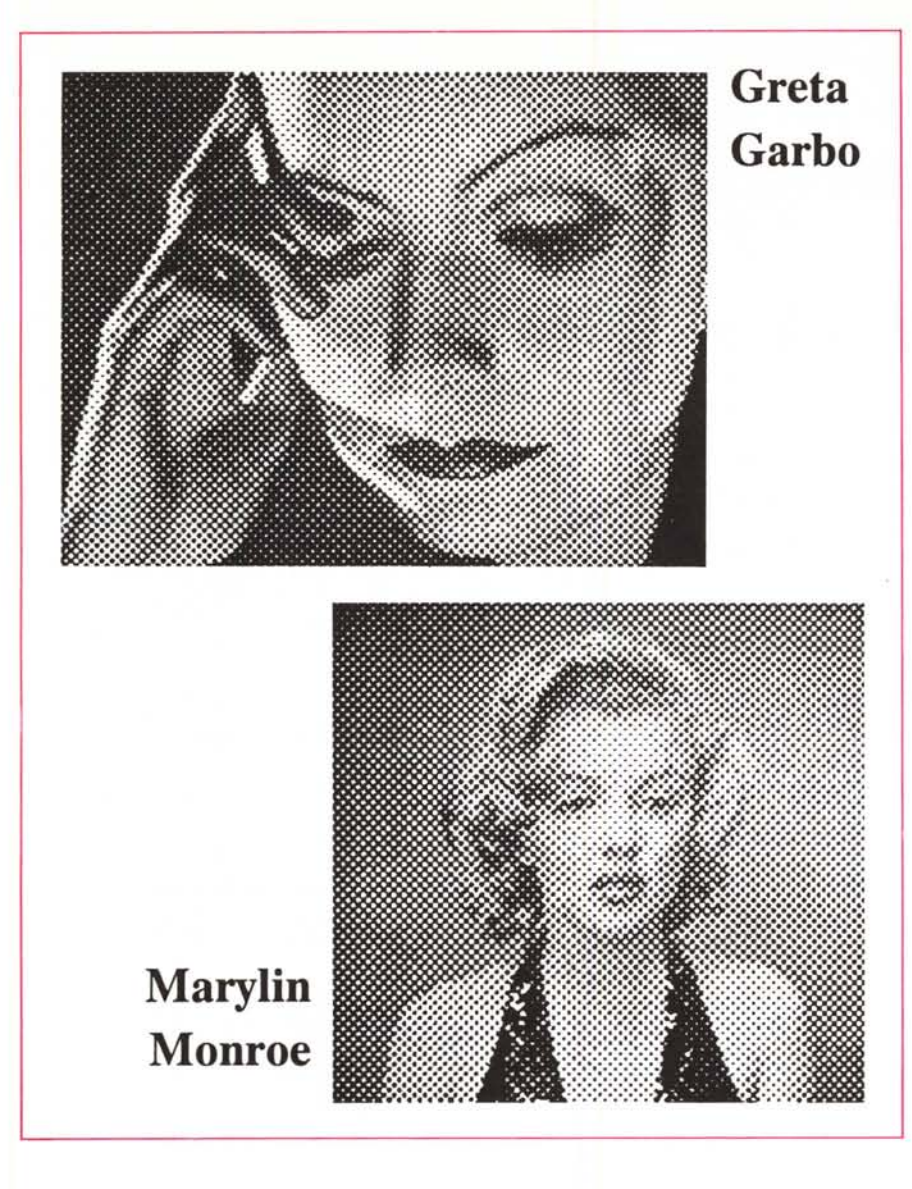

#### *Figura* 5 - *Coreco Oculus* 20 - *Due immagini B/N in DTP.*

Ecco la classica prova di utilizzo di due immagini in una pagina realizzata con un prodotto DTP o WP *evoluto. ~ chiaro che in questo caso la scheda digitalizzatrice viene sottoutilizzata sia perché non* si *usano* i colori né i toni di grigio, riprodotti comunque dalla laser con puntinatura, sia perché il formato della im*magine, misurato in numero di pixel, è limitato da quello realizzabile sullo schermo.*

*Figura* 6 - *Coreco Ocu-lus* 20 - *Sfondo Windows.*

*Oui vediamo un "declassamento*<sup>*della fi-*</sup> *gura che ripresa a 64 toni di grigio, è stata trattata solo in quattro colori* e *duplicata per fame uno sfondo per Windows* 3. *Windows è ora una delle principali destinazioni delle immagini di qualsiasi provenienza, ed è già in grado,* se *l'hardware lo permette, di lavorare con i* 256 *colori.*

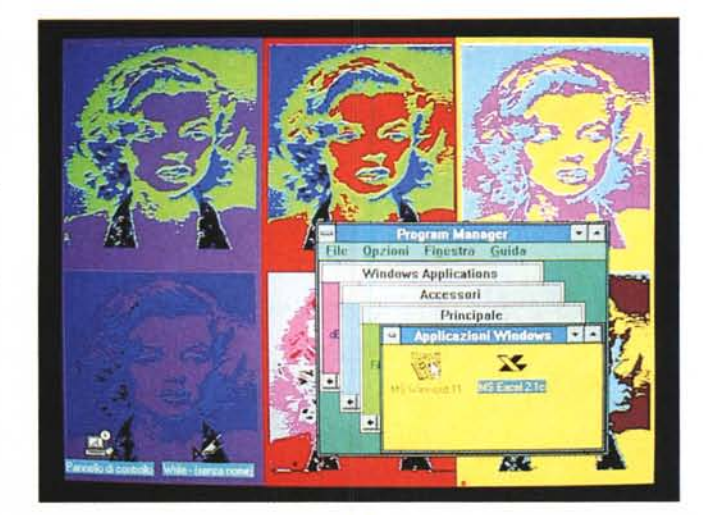

File permette di caricare e/o salvare immagini TIFF, sia intere che ritagliate attraverso una elastic-box, che appare sul video nero, se si sta caricando un file, o sulla immagine acquisita se si sta salvando.

Le voci di Option riguardano le operazioni di Calibration (fig. 1), attraverso le quali si stabilisce il contrasto e la luminosità dell'operazione di lettura, e di Adjust (fig. 2) che servono per variare le tre componenti cromatiche, RGB. Questo sia per correggere eventuali squilibri cromatici, sia per forzare effetti voluti di coloratura.

Sempre attraverso Option è possibile determinare il numero dei grigi, 2, 16 o 64, o il numero dei colori.

Va di nuovo precisato che la scheda Oculus 20 non è in rapporto 1 a 1 con questo software. Pertel dispone di svariati prodotti software, che aggiungono alle funzionalità di base per l'acquisizione, funzionalità di post processing numerico del file grafico, una volta che sia stato acquisito.

#### *Conclusioni*

Se svolgete con il vostro computer un'attività che preveda un minimo di Publishing o di Presentation dovreste disporre di apparecchiature per acquisire immagini dal mondo esterno.

Gli strumenti più a buon mercato sono lo scanner manuale (per **il** bianco e nero) e **il** Video Digitizer (per il colore). I rispettivi risultati in termini di resa sia su video che su stampa sono classificabili come «semiprofessionali». Sono peraltro del tutto allineati con quelli raggiungibili con una scheda standard VGA o Super Vga a 256 colori.

In particolare l'utilizzo della scheda video digitalizzatrice è talmente elementare e talmente affidabile, in termini di resa finale dell'immagine, che una volta che se ne disponga, viene naturale sfruttarla al massimo per arricchire le proprie presentazioni o le proprie stampe con immagini dal vivo.

Una volta acquisita nel migliore dei modi, rispetto alla destinazione prevista, l'immagine è quasi sempre necessaria una sua conversione e/o un suo post trattamento eseguibile con le utility fornite con la scheda oppure con prodotti «stand alone» di cui l'operatore DTP o Presentation sicuramente dispone. In tale maniera si aggiunge anche un tocco di «creatività» ad un'attività che potrebbe sembrare eccessivamente meccanica.  $\frac{1}{100}$ 

# **La fortuna di possedere un ATARI!**

*Entrare in un negozio LUCKY significa entrare in una nuova dimensione del mondo ATARI, dove potrai trovare tutto* l'*hardware disponibile, fino a11a stampante laser SLM 605, il monitor* 19 *po11ici SM* 194,*10 STAC1';* e *il* TI

*Significa trovare tutto il software* e *1'assistenza disponibile per ottenere il massimo dal tuo computer.*

*Significa avere tutta 1'assistenza tecnica autorizzata, per riparare, espandere, velocizzare, potenziare il tuo computer con rapide insta11azioni.*

*Significa trovare LASER SERVICE* e *PLOTTER SERVICE fino al formato AO.*

*In piu' oggi LUCKY diventa un punto di riferimento importante per chi fa musica con ATARI: da noi potrai entrare in contatto con musicisti professionisti, sale di registrazione dove si usa ATARI,* o *contattare qualcuno a*

*cui far sentire la tua musica.*

*Ogni sabato pomeriggio alla LUCKY di via Adige* 6, *dimostrazione MIDI di FRANCO BELLUSCHI!*

## *Pagamenti rateali senza cambiali con finanziamenti in* **24 ore!**

### Vieni a trovarci, così da noi potrai scoprire anche tu **la fortuna di possedere un ATARI!**

*Via Adige,* 6 *Milano Tel. 02/5468342 ang. Corso Lodi Via Rovereto,* 12 *Milano Tel. 02/26141136 ang. Viale Monza -* MM *Rovereto Via Negroli, 101A Milano Tel. 02/7610546 ang. Viale Corsica Via Strettone,* 4 *Vignate Tel. 02/9567752 Tel. 02/716478 ATARI CENTER SMALL BUSINESS COMPUTER ASSISTENZA* & *RIPARAZIONI ASSISTENZA SOFTWARE Recapito FAX*

Negozi aperti tutti i giorni dalle 10.00 alle 12.30 e dalle 1530 alle 1930 - LUNEDI' CHIUSO